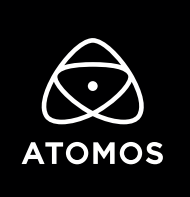

 **Release Notes** 

# **AtomOS 10.65**

## **Ninja V+**

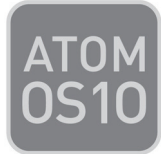

## **Important Note:**

**From 10.61 and above there has been a change to the activation process. The system is now based on downloadable token files from my.atomos.com. The process allows you to activate multiple free codecs (Apple ProRes RAW and Avid DNx) and also unlock other new features via paid activation keys.**

**10.65 adds the ability to Record and play back recorded H.265 HEVC files.**

**This firmware update is free to download, install and use on Ninja V+.**

• To unlock the H.265 functions in this AtomOS you need to visit www.atomos.com/activation

- You will need to register as a new user, or login if you are an existing user to your my.atomos.com account. With your account live you can add your product or access a previously registered Atomos product.
- You will be required to add the new Activation ID (AID) under the ACTIVATION tab/menu of your updated Ninja's AtomOS 10.65 screen

> (tap top info bar > scroll menu tabs to left > tap ACTIVATION)

- Here you will find an AID, DID and a QR code
	- Scanning the QR code will place your **DID and AID** into the cache of your phone browser and automatically complete these details during product registration.
	- You can also copy and paste the link to your desktop browser to use this function.
- If you have already registered your device but not added your AID you will need to update your product registration to do this.
	- Click edit product to add the AID
	- If you experience any issues please contact support@atomos.com
- With the AID in place, you will be presented with options for new Activation features and codec options.
- Click on the H.265 icon and read through the functional features before proceeding.

The activation token can then be downloaded from my.atomos.com and will also be emailed to your registered email address

All activation keys are for a one time activation and are locked to the registered device you performed the activation on in your my.atomos.com account.

Upon download, please unzip and copy the activation.bin file to the root of your SSD (Solid State Drive), insert the disk into your Ninja V+ and press activate when prompted.

Atomos will continue with the ongoing developments for H.265, with any additional features being provided to Ninja V+ owners.

## **New features**

### **H.265 HEVC Recording/Playback**

#### **Ability to record Video inputs to H.265 .MOV video files:**

- **Support of Progressive video signals via HDMI YUV video inputs:**
	- Up to 4K UHD p60
	- Up to 1080p FHD p60
- **When using the optional AtomX SDI module:**
	- SDI Video input up to 4KUHD p60
	- File Naming for Arri & RED
- **Codec recording options:**
	- 8-bit 4:2:0 and 4:2:2
	- $-10-hit \, 4:2:2$
- **Codec Compression options:**
	- HQ all 'i' Frame up to 350mbps
	- MQ up to 150Mbps
	- LQ as low as 30mbps

# **Known Limitations**

- Not all Devices and Player applications natively support all of the bit depth options for H.265.
	- Older version of QuickTime player may display the message:
		- This file contains some media that isn't compatible with QuickTime Player. Would you like to play the file anyway? Simply click OK.
- It is not advised to burn in LUTs to 8bit codecs as the limited bit depth / code values may lead to color banding in your recording.
- Inputs in 4K DCI 17:9 are cropped to 4K UHD 16:9
- Inputs in 720p resolutions are not supported.
- Recording in 1080i resolutions is not supported, 2:2 pulldown function is automatically applied where supported to record in 1080p**.**
	- For 8-bit 4:2:0 codec recording, the 3:2 and 2:2 pulldown function is not supported for inputs in 1080i.
- Possible instances of compression artifacts or macro blocking may be recorded and are input dependent.
- If there is a loss of HDMI or SDI input lock whilst using the H.265 codec, recording will stop and will not automatically restart recording.
- Playback of 3rd party H.265 encoded video files is currently not supported on the device
- Preview of non H.265 videos when in H.265 playback mode can cause the file browser to stop working correctly. Reboot to ProRes RAW, DNx, or ProRes playback modes to view recorded files.
- For all codecs XML favorite, reject and other tags are not available whilst recording.
	- To use this function you will be need to be in playback mode.
	- Non "I" frame codecs will use the nearest "I" frame as the mark for in and out of all metadata tags.
- In playback mode the following points apply:
	- Frame by frame stepping is not fully supported in non "I"frame codecs
	- Reverse playback mhodes are not fully supported in non "I"frame codecs
	- Over or undercranked playback modes are not fully supported in non "I"frame codecs
	- Playlists functionality is not fully supported.
	- Edit Decision lists for both playlist and XML export are limited to "I"frame codecs

#### **H.265 codec recording does NOT support:**

- 4K DCI 17:9 Recording
- Pre-Roll recording
- Time Lapse recording